## Data Interpretation and Reporting

Claire Mason

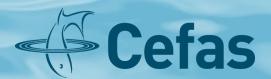

## Merging of sieve and laser data

- 1. Sieve data directly entered into an Excel spreadsheet = weights in g.
- 2. Laser data from the Malvern exported into an Excel spreadsheet in same file = percentage volume.
- 3. Any sample falling through sieve pan added to total amount of fine sediment (which has been laser sized).
- 4. The laser data is converted into weight using the total amount of fine sediment (step 3).
- 5. The sieve weights and laser 'weights' are then added together for each fraction
- 6. The percentage weight in each fraction is then calculated.

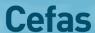

## Advantages

• complete PS distribution achieved.

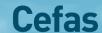

## Disadvantages

- merging two inherently different methods
- assumes sediment in sieve pan has same distribution as the fine sediment that has been laser-sized.

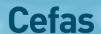